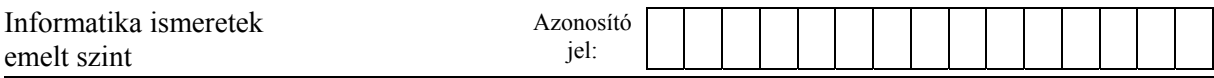

## **2. Txt2Srt 40 pont**

A videókhoz a legtöbb lejátszóprogram meg tud jeleníteni feliratokat. A feliratokat egy külön srt kiterjesztésű feliratfájlban szokták megadni, amely tartalmazza a feliratok sorszámát, az időzítéseket és a feliratokat. Ebben a feladatban egy videóhoz SRT formátumú, angol nyelvű feliratfájlt kell készítenie. A feliratok és azok időzítése rendelkezésre állnak a feliratok.txt állományban, de a formátumuk nem megfelelő.

A megoldás során vegye figyelembe a következőket!

- *A program készítése során törekedjen az objektumorientált (OOP) megoldásra, amire a feladatsor ajánlásokat is tartalmaz. Amennyiben a programot ilyen módon nem tudja elkészíteni, akkor a feladatokat saját osztály létrehozása nélkül is megoldhatja, de így kevesebb pontot ér a megoldása. Ebben az esetben, ha a feladat jellemző vagy metódus létrehozását kéri, akkor Önnek saját alprogramot (függvényt, eljárást) kell készítenie, amely paramétereken keresztül kommunikál a hívó programmal.*
- *A képernyőre írást igénylő részfeladatok eredményének megjelenítése előtt írja a képernyőre a feladat sorszámát (például:* 5. feladat:*)!*
- *Az egyes feladatokban a kiírásokat és az állományba mentést a minta szerint készítse el!*
- *Az ékezetmentes kiírás is elfogadott.*
- *Megoldását úgy készítse el, hogy az azonos szerkezetű, de tetszőleges bemenőadatok mellett is megfelelően működjön!*
- 1. Készítsen programot a következő feladatok megoldására, amelynek a forráskódját txt2srt néven mentse el!
- 2. Hozzon létre saját osztályt IdozitettFelirat azonosítóval és definiáljon benne két szöveg típusú adattagot, melyben egy felirat időzítését és magát a feliratot tudja majd tárolni!

Példa az időzítés és a felirat fogalmakra:

```
Időzítés: "00:01 - 00:03"
Felirat: "So phase two - tank creation."
```

```
A példában a felirat a videó lejátszásakor az első másodpercnél jelenik meg (00:01), 
a harmadik másodpercben tűnik el (00:03), és a megjelenített felirat szövege a 
"So phase two - tank creation."
```
- 3. Készítse el az osztály konstruktorát, ami a következő feladatokat hajtja végre!
	- a. Beállítja az időzítést tároló adattag értékét a konstruktor paraméterében megadott értékkel.
	- b. Beállítja a felirat szövegét tároló adattag értékét a konstruktor paraméterében megadott értékkel.

*A feladat a következő oldalon folytatódik.* 

4. Olvassa be a feliratok.txt állomány sorait és hozzon létre osztálypéldányt (objektumot) minden egyes időzítés−felirat párhoz! Az osztálypéldányokat egy összetett változóban (pl. vektor, lista stb.) tárolja!

A feliratok.txt állományban 2-2 soronként ismétlődve egy felirat időzítése és az ehhez tartozó felirat található.

Például:

```
00:01 - 00:03So phase two - tank creation. 
00:05 - 00:07So what we're going to do in this one 
...
```
- 5. Határozza meg és írja ki a képernyőre a minta szerint, hogy hány felirat van a feliratok.txt állományban!
- 6. Készítsen az *IdozitettFelirat* osztályban jellemzőt vagy metódust *SzavakSzama* azonosítóval! A létrehozott jellemző vagy metódus segítségével határozza meg az időzített felirat szavainak a számát! (Szónak tekintünk minden olyan karaktert vagy karaktersorozatot, amelyet egy-egy szóköz karakter választ el egymástól.) Feltételezheti, hogy kettő vagy több szóköz

karaktert egymás mellett nem tartalmaz a felirat, és a felirat elején és a végén sincsen szóköz.

- 7. Határozza meg és írja ki a legtöbb szóból álló feliratot! Feltételezheti, hogy a feliratfájlban csak egy ilyen felirat van. Az eredményt a minta szerint jelenítse meg a képernyőn!
- 8. Készítsen az *IdozitettFelirat* osztályban jellemzőt vagy metódust *SrtIdozites* azonosítóval! A létrehozott jellemző vagy metódus az időzítéshez tartozó adattag értékét alakítsa át az SRT formátumnak megfelelően! A SRT formátumot a következő minta és a leírás alapján készítse el!

Időzítés: "00:01 - 00:03" SRT időzítés: "00:00:01 --> 00:00:03″ Időzítés: "65:31 - 65:34" SRT időzítés: "01:05:31 --> 01:05:34"

Feltételezheti, hogy a feliratok.txt állományban az időértékek *perc:másodperc* formában vannak megadva, ahol a perc<=99, másodperc<60 feltételek teljesülnek, és ezek az értékek két karakter hosszúságon vannak megadva.

Ügyeljen rá, hogy az SRT időzítésnél az időértékeket *óra:perc:másodperc* formában kell megadni, minden időadatot két karakter hosszúságon, ahol az óra<2, perc<60, másodperc<60 feltételek teljesülnek. Az SRT időzítésnél a megjelenési és eltűnési időérték között a "-" helyett a "-->" jelet kell alkalmazni!

9. Készítse el a felirat.srt állományt a minta szerint! Az állományba kerüljön bele a felirat száma (a számozás 1-től kezdődik), az SRT időzítése és a felirat szövege! A feliratokat egy-egy üres sor válassza el egymástól!

1711 gyakorlati vizsga 8 / 16 2017. május 17.

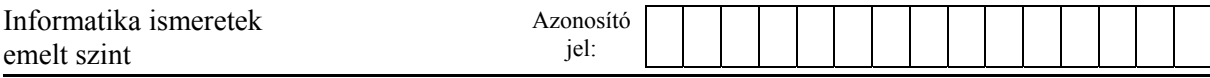

## **MINTA A FELADATHOZ:**

5. feladat - Feliratok száma: 1514 7. feladat - Legtöbb szóból álló felirat: What I want you to just notice, and we'll do this a bit at a time,

**MINTA A** felirat.srt **ÁLLOMÁNYHOZ:**

1  $00:00:01$  -->  $00:00:03$ So phase two - tank creation.  $\overline{2}$  $00:00:05$  -->  $00:00:07$ So what we're going to do in this one  $\bf 3$  $00:00:07$  -->  $00:00:09$ is we're going to put in our tank model 4  $00:00:09$  -->  $00:00:11$ and then that tank needs a number of different

## *Forrás:*

*https://unity3d.com/learn/tutorials/projects/tanks-tutorial (utolsó megtekintés: 2016.09.24)* 

<sup>1711</sup> gyakorlati vizsga 9 / 16 2017. május 17.